## 暫定プライムから通常プライムへの変更手順について

## **暫定プライムは IT 導入補助金以外の申請にはお使いいただけません。IT 導入補助金以外の申請を行 う方は下記方法により通常プライムへの変更をお願いいたします。**

### **gBizID プライム登録申請書について**

- ① 暫定プライム作成時の申請書を印刷し「作成日」欄に作成日を手書きで記入します。
- ② 「実印欄」に法人の場合は「印鑑証明書」の代表者印、個人の場合は「印鑑登録証明書」 の実印を押印します。
- ③ 記載内容と異なる連絡先に連絡希望の方は「連絡先担当者情報」欄を記入します。
- ④ 原本を運用センターのプライム変更係まで送付します。(次ページの「宛名ラベル」をご利用ください。)

【注意】

- ・手書き修正された申請書は無効となります。
- ・送付した申請書類は、審査の結果、申請が却下された場合をのぞき、原則返却は行いません。
- ・暫定プライム作成時の申請書を無くされた場合は、ヘルプデスクまで連絡ください。

### **gBizID プライム登録申請書チェックシートについて**

審査書類に不備があり、審査できないケースが増えています。

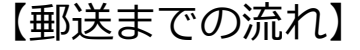

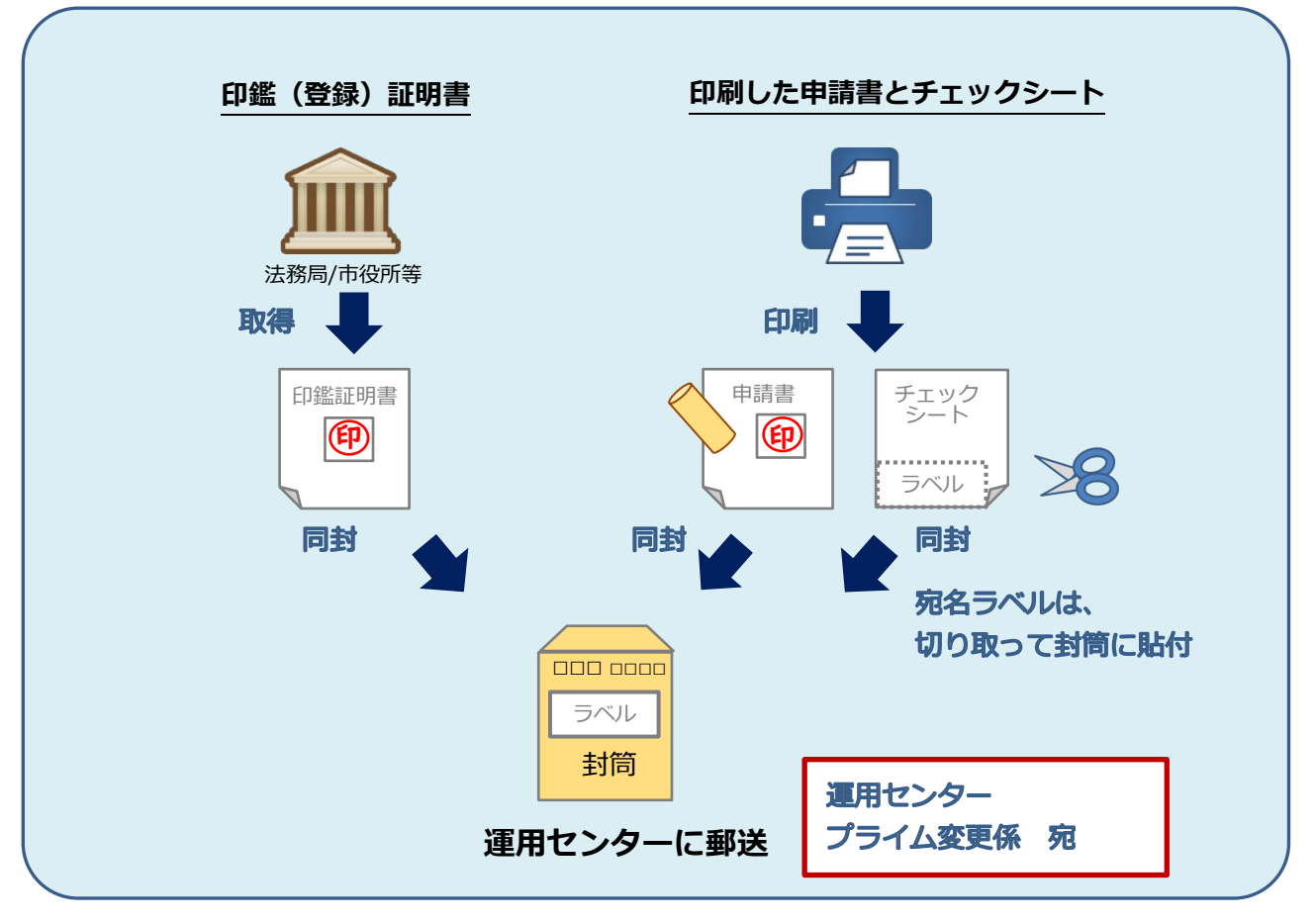

#### **審査について**

申請書類に不備がなければ、審査は承認となり、暫定プライムは通常プライムとなります。(部署名は「IT導入補助金」から「通 常のGビズ IDプライムアカウントへの承認が完了しました。正しい部署名への変更をお願いいたします。」となります。)承認の通知 はございませんので、後日、GビズIDにログインし、マイページから部署名が上記の内容となっていることをご確認ください。

# gBizID プライム登録申請書チェックシート兼宛名ラベル

本チェックシートを申請書類と併せてご郵送ください。なお、宛名ラベルは必要に応じてご利用ください。

申請書類に不備がある場合、審査を行えませんのでご注意ください。

また申請書類をご返送させていただくこととなり、申請の承認までにお時間を要しますので、あらかじめご了承ください。

◆申請書の記入について

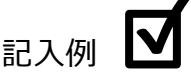

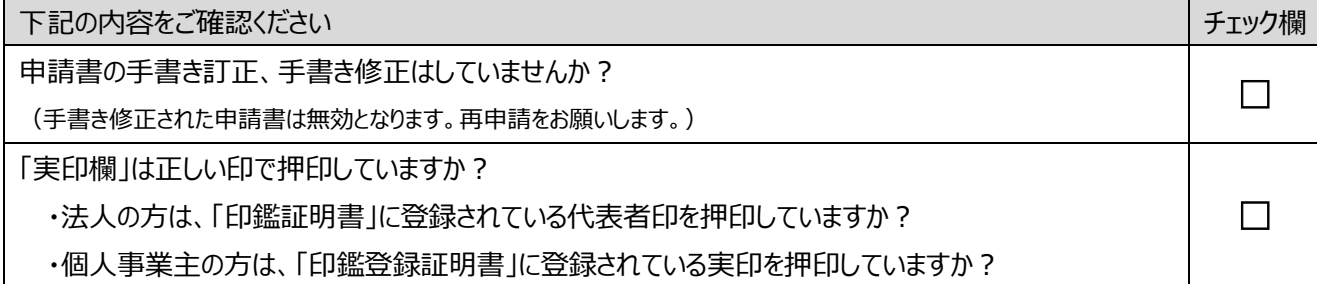

◆ご郵送いただく書類について

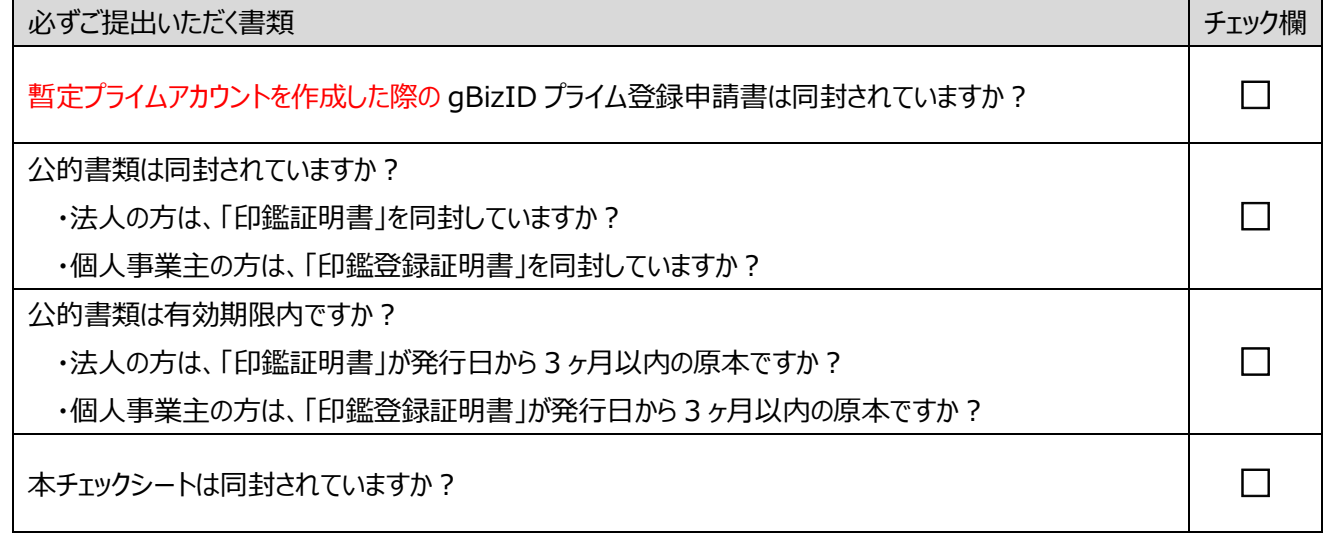

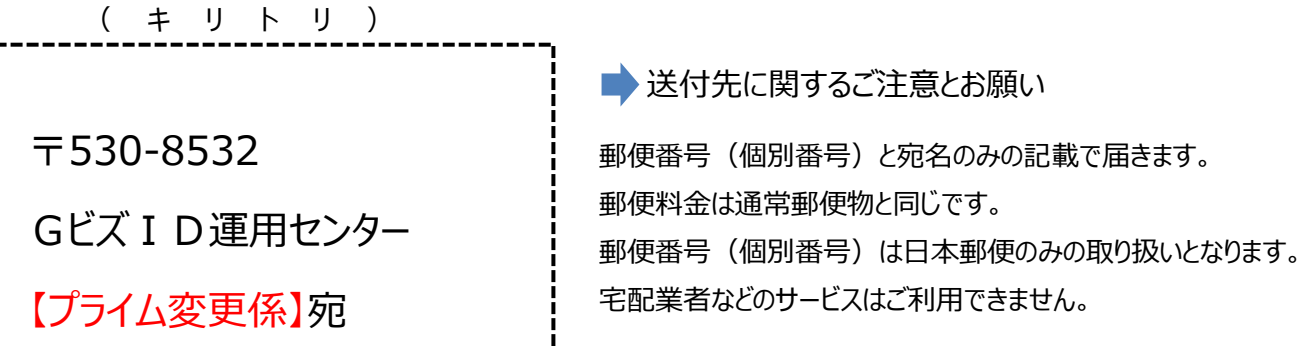